**Личный кабинет Башинформсвязь: вход в ЛК и регистрация, официальный сайт**

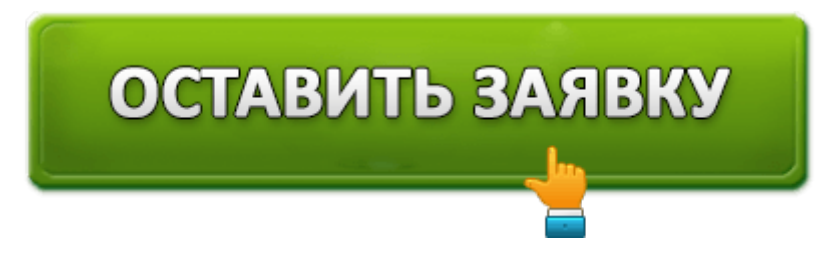

Дочернее предприятия Ростелекома **«Башинформсвязь»** занимается подключением жилых и офисных помещений к высокоскоростному интернету, а также предоставляет услуги по проведению в дома кабельного телевидения и стационарной телефонии. Для удобства своих клиентов провайдер разработал личный кабинет пользователя, позволяющий физическим и юридическим лицам взаимодействовать с телекоммуникационной компанией на расстоянии. Доступ к системе предоставляется всем абонентам, независимо от выбранного ими тарифного плана и наличия подключённых дополнительных услуг.

# **Вход в личный кабинет «Башинформсвязь»**

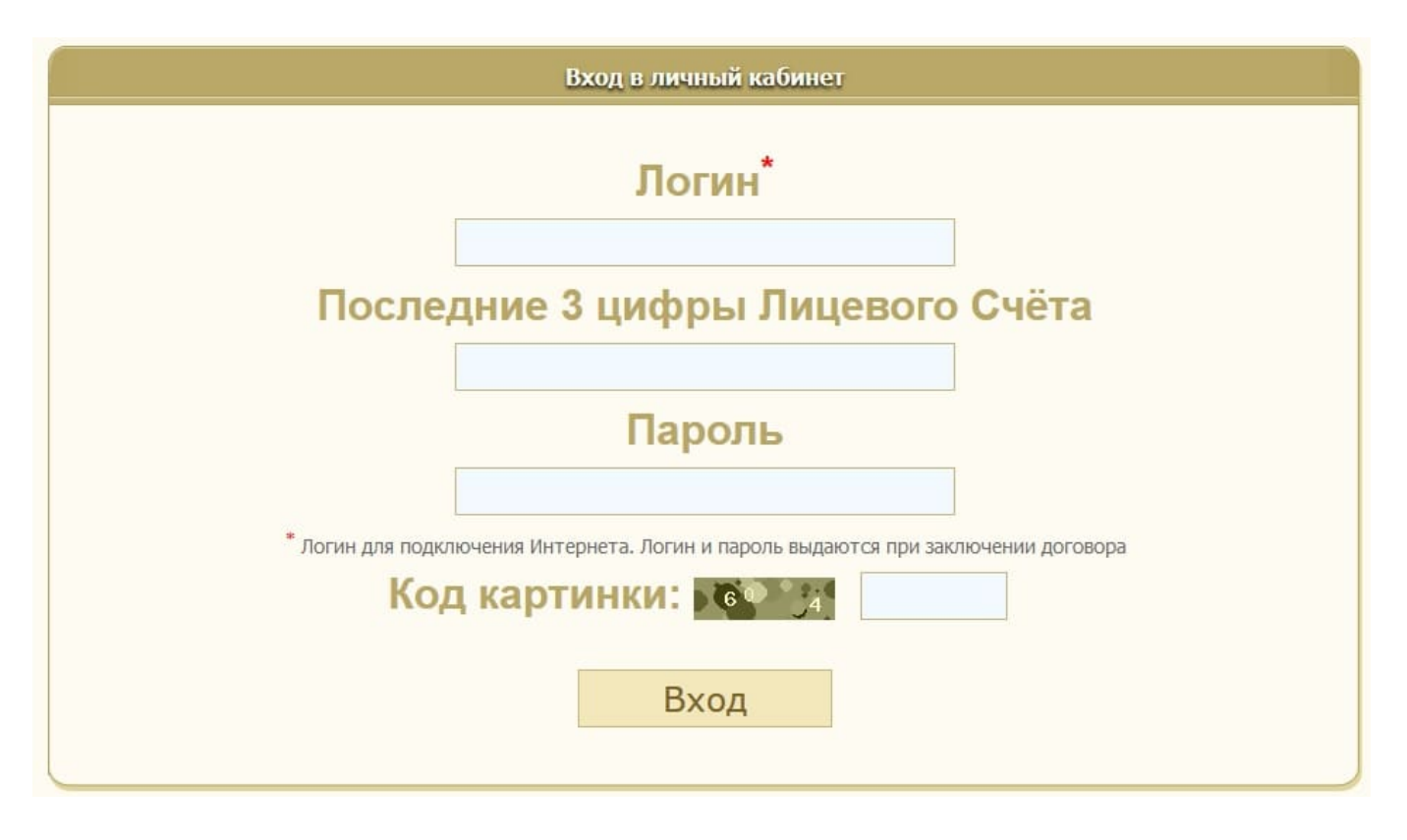

Чтобы авторизироваться в системе, клиенту потребуется открыть начальную страницу личного кабинета, ссылка на которую представлена на официальном веб-сайте

провайдера. Далее будет необходимо ввести ранее полученные логин и пароль и 3 последние цифры номера лицевого счёта. Когда сведения будут указаны, останется лишь ввести представленные на антиспам-картинке символы и щелкнуть по экранной клавише «Вход».

### **Регистрация в личном кабинете «Башинформсвязь»**

Для регистрации личного кабинета необходимо лишь заключить договор с провайдером. Логин и пароль от учетной записи будут выданы абоненту после окончания монтажных работ, а заполнением профайла пользователя занимаются сотрудники «Башинформсвязи».

#### **Функционал личного кабинета**

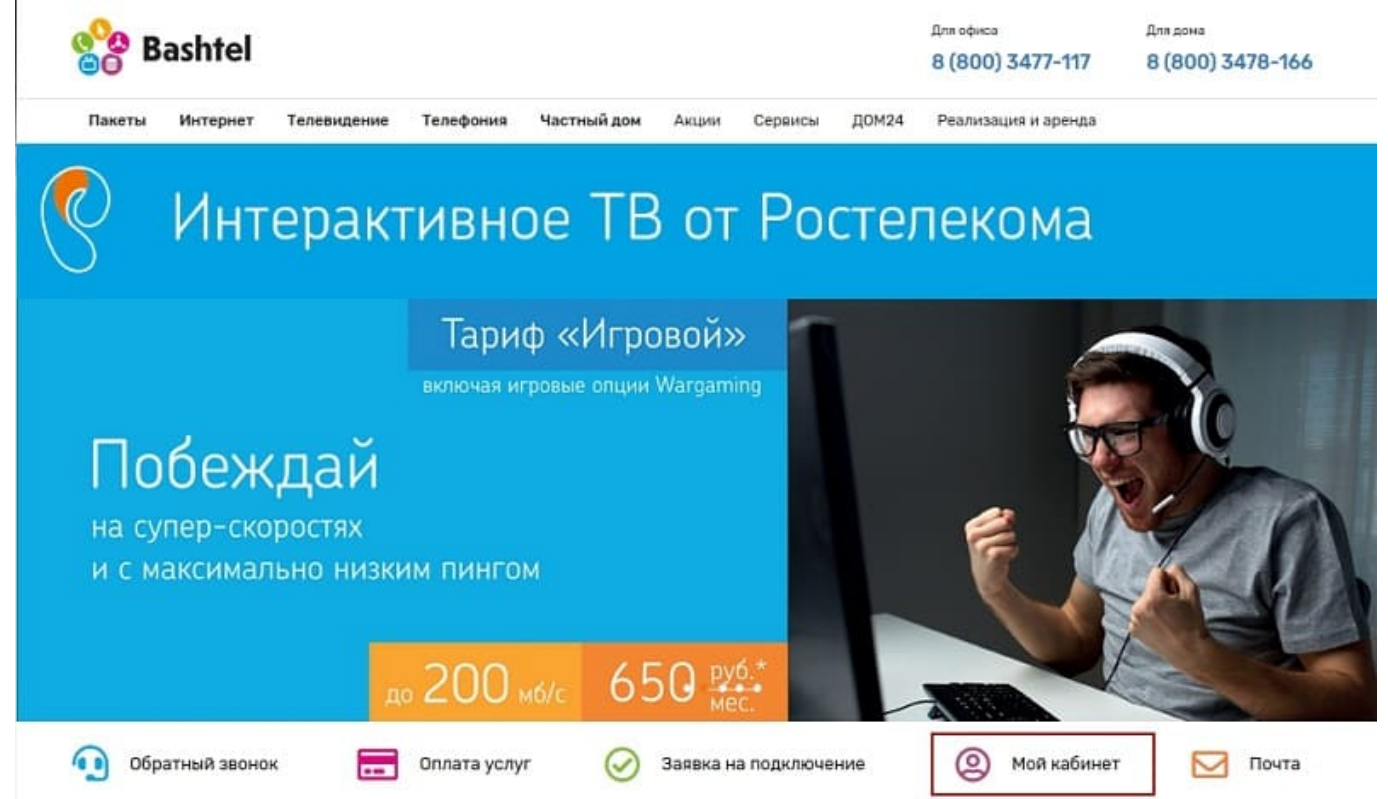

С помощью личного кабинета можно выполнять те же операции с лицевым счетом, что и при посещении офиса «Башинформсвязи». Среди основных функций системы следует назвать:

- 1. Предоставление пользователю информации о состоянии лицевого счёта. С помощью системы абонент может не просто узнать свой баланс, но и заказать детализацию расходов за конкретный расчетный период. Также личный кабинет позволяет получить сведения о действующем тарифном плане и подключенных к лицевому счёту платных услугах.
- 2. Возможность пополнения лицевого счёта. Для онлайн-оплаты услуг провайдера можно использовать как банковскую карту, так и электронные деньги. Проводимые с помощью ЛК транзакции защищены механизмом двухфакторной аутентификации, что исключает попадание реквизитов платежного инструмента в

руки мошенников.

- 3. Информирование о новых предложениях от провайдера. Благодаря личному кабинету можно узнавать о специальных контрактах, проведении промо-акций и наличии скидок на дополнительные услуги компании. Также в системе представлены характеристики всех актуальных тарифных планов от провайдера.
- 4. Изменение условий контракта между абонентом и провайдером. Личный кабинет позволяет пользователю самостоятельно переключиться с одного тарифного плана на другой. Необходимо заметить, что новые условия контракта вступают в силу лишь после наступления очередного расчётного периода. Выбранный тариф может быть как дороже, так и дешевле.
- 5. Подключение дополнительных услуг. С помощью системы можно заказать и оплатить любой дополнительный сервис от провайдера: например, добровольно заблокировать лицевой счёт на время длительного отсутствия жильцов в квартире и сократить расходы на фактически неиспользуемые интернет и телевидение. Также ЛК позволяет деактивировать любую платную опцию.
- 6. Предоставление доступа к справочной информации. С помощью системы можно узнать количество загруженных и выгруженных интернет-данных за определённый период, а также замерить реальную скорость соединения.
- 7. Связь абонента с техподдержкой провайдера. Интегрированная в ЛК чат-форма позволяет задать представителю провайдера любой вопрос, а также направить в «Башинформсвязь» претензию на качество предоставляемых услуг. Ожидание ответа от онлайн-консультанта в рабочие часы компании составляет 2-3 минуты.

Также с помощью личного кабинета пользователь может следить за новостями от компании и узнавать, например, о грядущих профилактических работах на стороне провайдера.

# **Служба поддержки клиентов**

Благодаря личному кабинету у абонента нет необходимости посещать офис компании или связываться с техподдержкой по телефону для контроля состояния лицевого счёта: вся нужная информация представлена на официальном веб-сайте провайдера и может быть найдена пользователем самостоятельно. Тем не менее иногда решить возникшую проблему собственными силами невозможно — для получения советов по работе с сетевым оборудованием от представителей «Башинформсвязи» следует использовать специальную чат-форму, расположенную в разделе «Контакты».

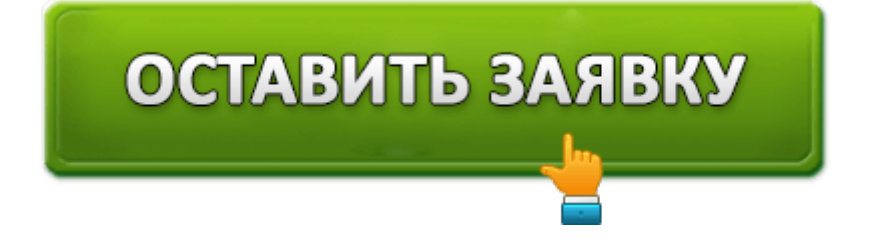

## **Отключение личного кабинета**

Чтобы отключить личный кабинет, потребуется расторгнуть контракт с провайдером. Для отказа от услуг компании необходимо позвонить по бесплатному номеру горячей линии **8 (800) 347-81-66** или обратиться в ближайший офис «Башинформсвязи».

## **Контакты**

**Официальный сайт:** http://www.bashtel.ru

**Личный кабинет:** http://my.bashtel.ru

Оценка статьи:

(**1** оценок, среднее: **5,00** из 5)

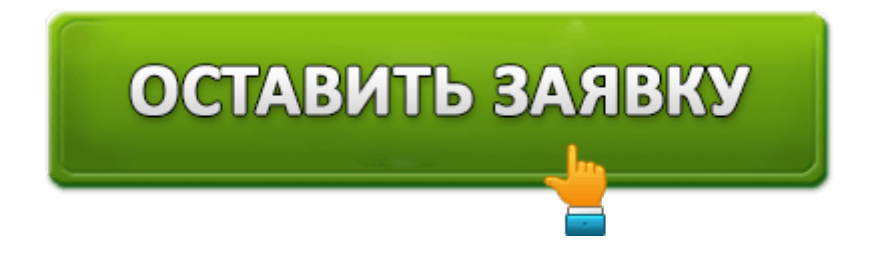